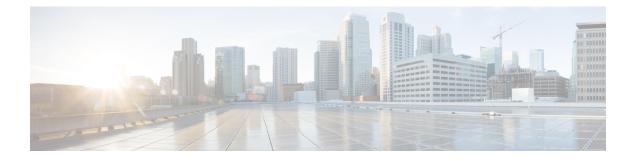

# **Persistent SSID Broadcast**

- Persistent SSID Broadcast, on page 1
- Configuring Persistent SSID Broadcast, on page 1
- Verifying Persistent SSID Broadcast, on page 2

### **Persistent SSID Broadcast**

Access Points within a mesh network work as Root Access Points (RAP) or Mesh Access Points (MAP). RAPs have wired connection to the embedded wireless controller and MAPs have wireless connection to the embedded wireless controller. This feature is applicable only to the Cisco Aironet 1542 Access Points in the Flex+Bridge mode.

This feature is about the Root Access Points (RAPs) and Mesh Access Points (MAPs) broadcasting the SSID even when the WAN connectivity is down. This is required in order to isolate the responsibility; whether the fault is with backhaul or with the access wireless network, since there can be different operators owning each part of the network.

RAPs and MAPs broadcast SSID while in standalone mode, as long as the default gateway is reachable.

Also refer Mesh Deployment Guide for Cisco Catalyst 9800 Series Wireless Controllers.

## **Configuring Persistent SSID Broadcast**

#### Procedure

|        | Command or Action                                     | Purpose                           |
|--------|-------------------------------------------------------|-----------------------------------|
| Step 1 | configure terminal                                    | Enters global configuration mode. |
|        | Example:                                              |                                   |
|        | Device# configure terminal                            |                                   |
| Step 2 | ap profile ap-profile-name                            | Configures the AP profile.        |
|        | Example:                                              |                                   |
|        | <pre>Device(config)# ap profile ap-profile-name</pre> |                                   |

| Command or Action                                            | Purpose                                                                                                    |  |
|--------------------------------------------------------------|----------------------------------------------------------------------------------------------------|--|
| [no]ssid broadcast persistent                                | The <b>ssid broadcast</b> command configures the SSID broadcast mode. The <b>persistent</b> keyword                                         |  |
| Example:                                                     |                                                                                                    |  |
| Device(config-ap-profile)# [no] ssid<br>broadcast persistent | enables a persistent SSID broadcast, where the associated APs will re-join. Use the <b>[no]</b> form of the command to disable the feature. |  |
|                                                              | <b>Note</b> Enabling or disabling this feature causes the AP to re-join.                                                                    |  |
|                                                              | [no]ssid broadcast persistent<br>Example:<br>Device(config-ap-profile)# [no] ssid                                                           |  |

## **Verifying Persistent SSID Broadcast**

To view the configuration of all Cisco APs, use the following show command:

Persistent SSID Broadcast